# **How to install GH COVID-19 Tracker App?**

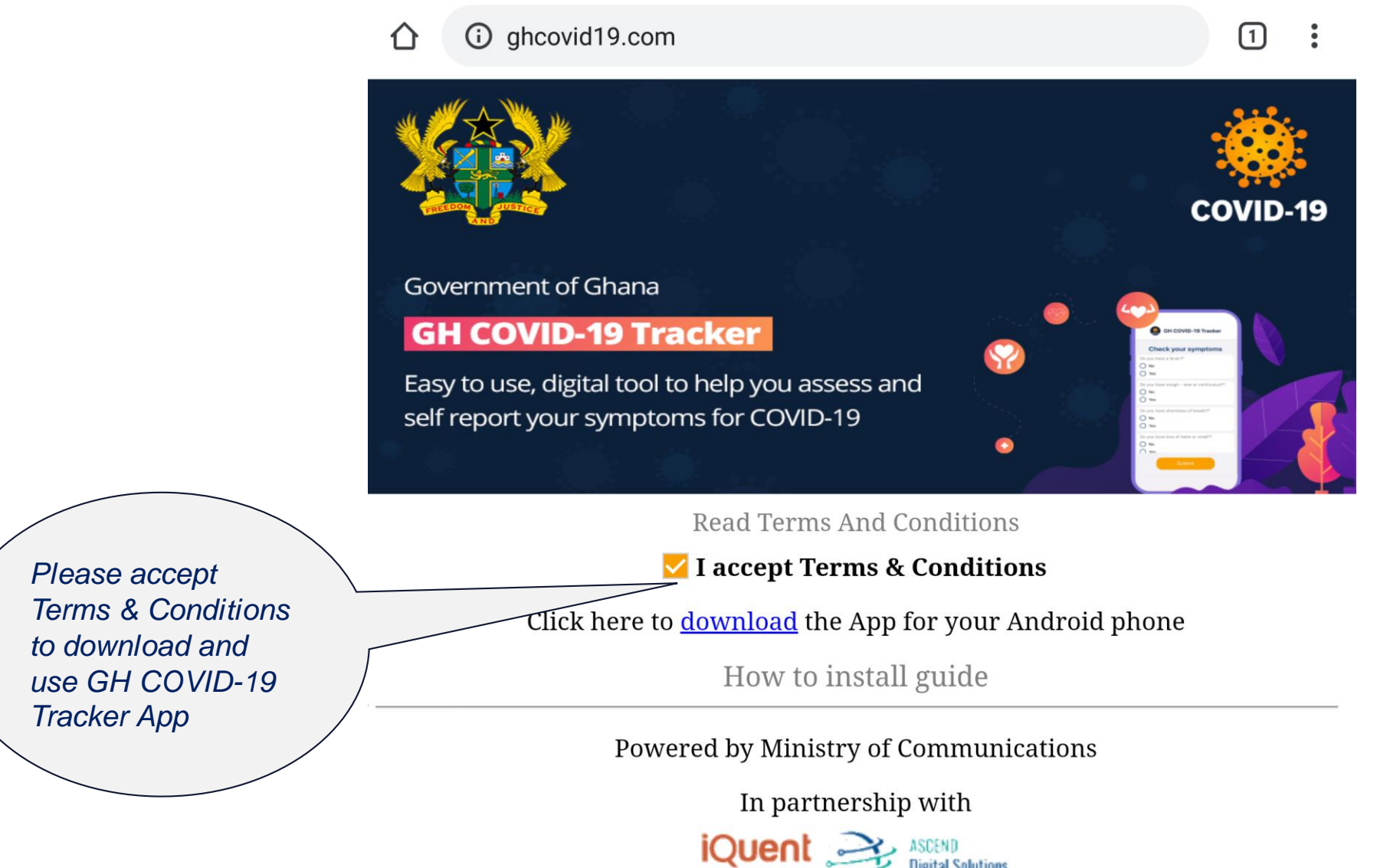

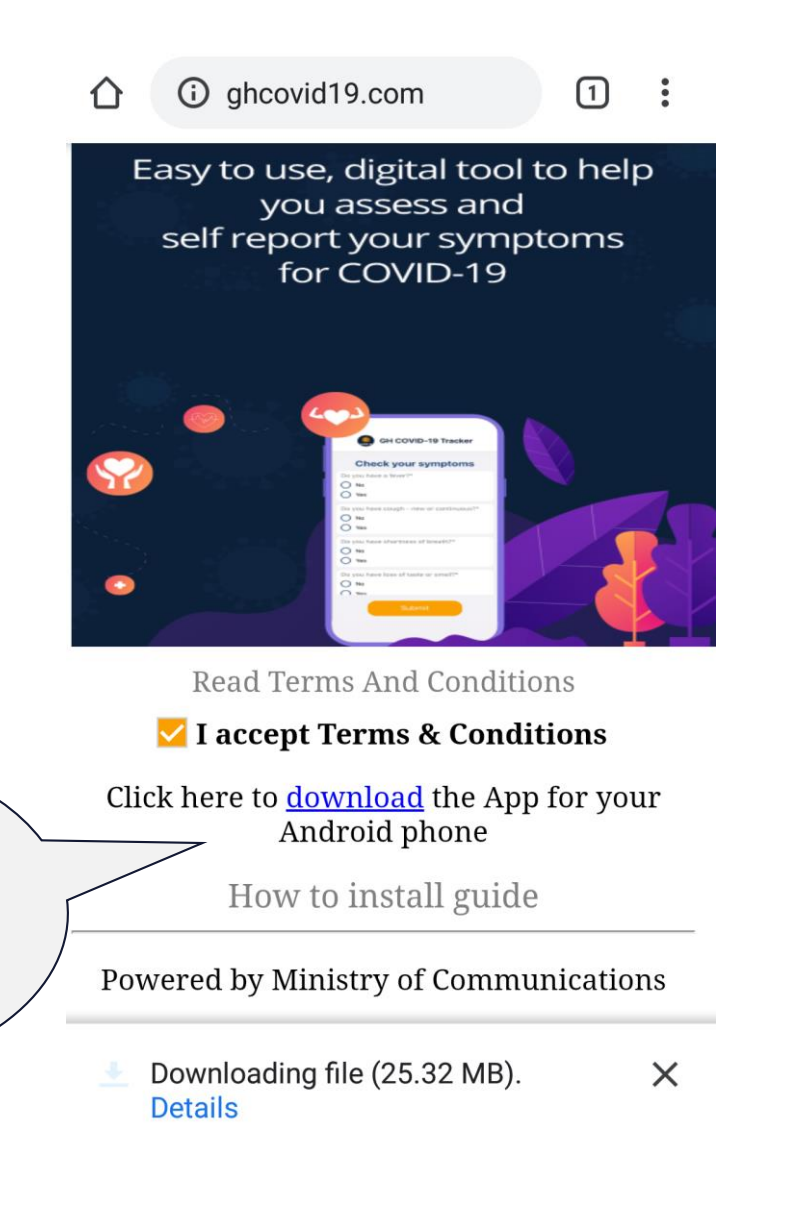

## Download file?

GHCOVID19.apk

This type of file may harm your phone. Only download this file if you trust its source.

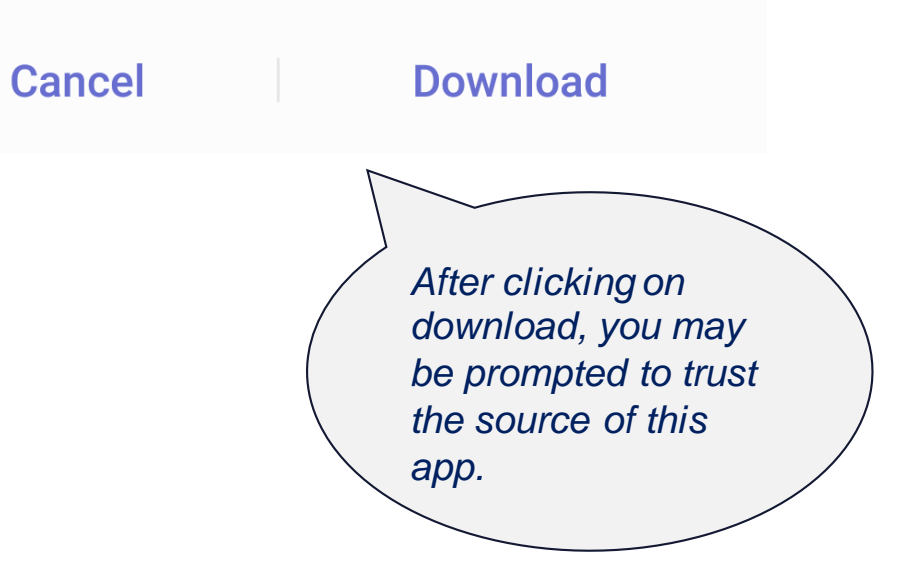

*Click on "download" to start downloading the app.*

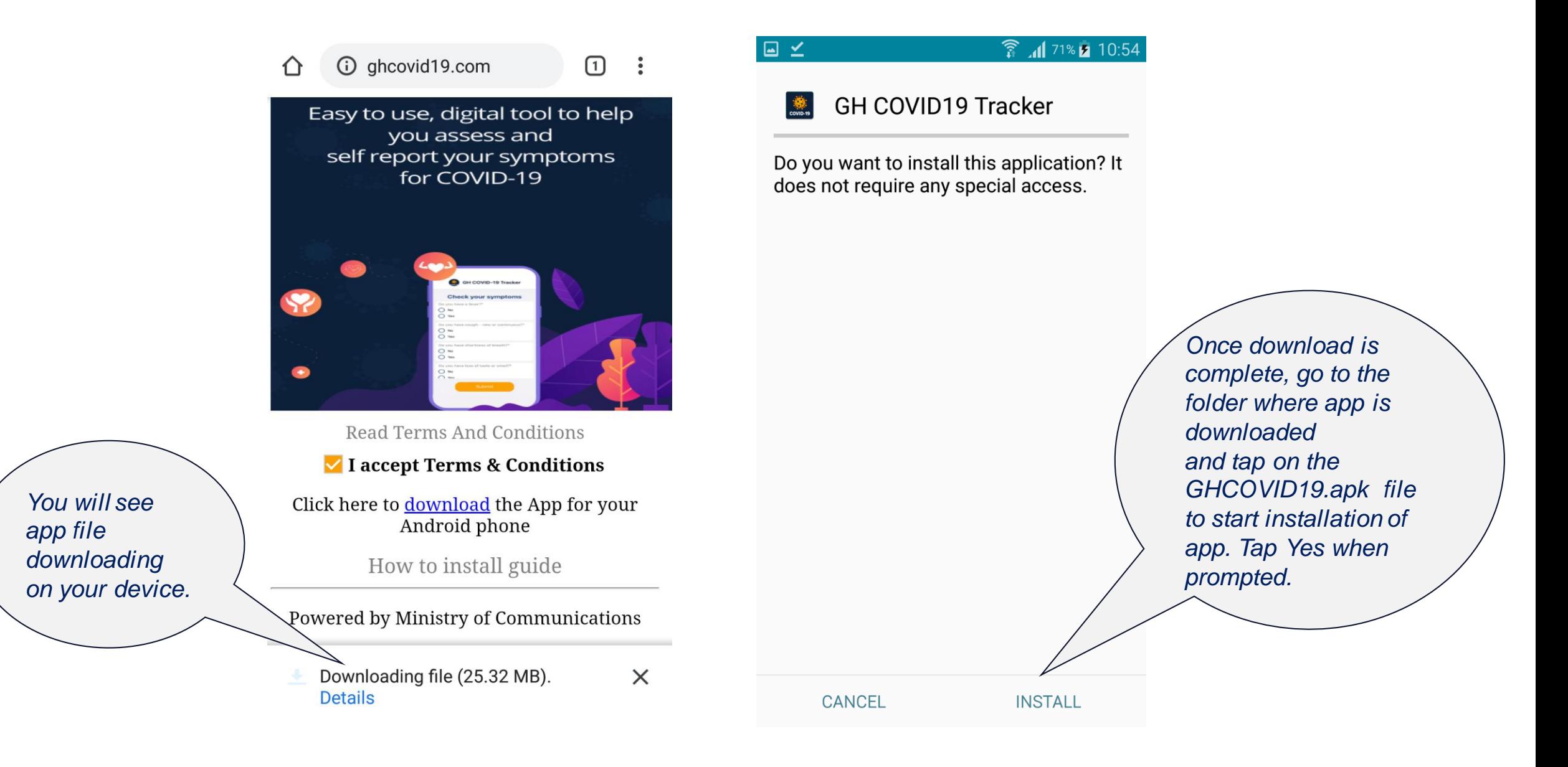

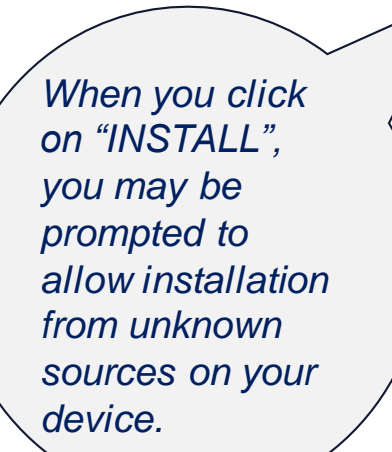

# $\hat{3}$   $\hat{1}$  92% **7** 20:42 **GH COVID19 Tracker**

## **Install blocked**

 $\boxed{\blacksquare}$ 

For security, your phone is set to block installation of apps obtained from unknown sources.

> **CANCEL SETTINGS**

## ● 1 93% 2 20:50  $\leftarrow$  Security

### Device administration

 $\Box$ 

Device administrators View or disable device administrators.

Unknown sources Allow installation of applications from both trusted and unknown sources.

 $\blacktriangledown$ 

#### Encryption

Encrypt device Protect your device by encrypting its data.

Encrypt SD card

**Find My Mobile** 

Remote controls Off

If prompted, click on checkbox for **Unknown** Sources under Settings on your device to allow the installation.

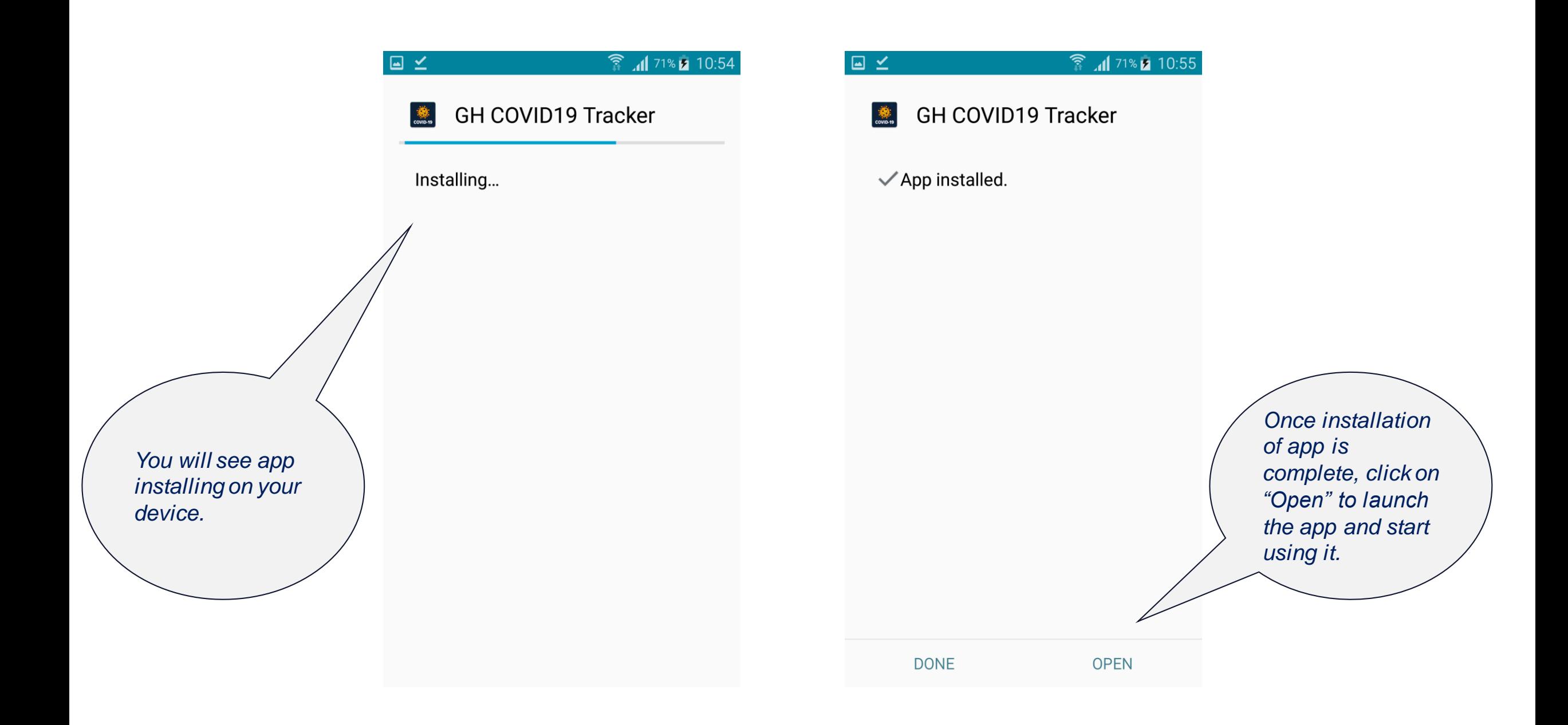